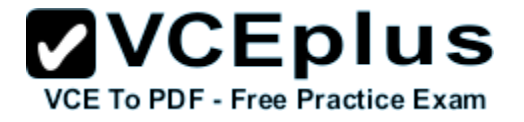

**Seltestengine EX200 24q**

Number: EX200 Passing Score: 800 Time Limit: 120 min File Version: 22.5

> **ZVCEplus VCE To PDF - Free Practice Exam** Red Hat EX200

Red Hat Certified System AdministratorRHCSA

Nicely written Questions with many corrections inside.

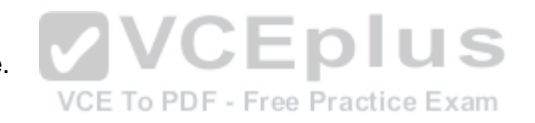

#### **Exam A**

**QUESTION 1** CORRECT TEXT

Configure your Host Name, IP Address, Gateway and DNS.

Host name: station.domain40.example.com

/etc/sysconfig/network

hostname=abc.com

hostname abc.com

IP Address:172.24.40.40/24

Gateway172.24.40.1

DNS:172.24.40.1

- A. IP Address:172.24.40.40/24
- B. hostname abc.com
- C.

DNS:172.24.40.1

D. /etc/sysconfig/network

**Correct Answer:** B **Section: (none) Explanation**

#### **Explanation/Reference:**

Answer: # cd /etc/syscofig/network-scripts/ # ls # vim ifcfg-eth0 (Configure IP Address, Gateway and DNS) IPADDR=172.24.40.40 GATEWAY=172.24.40.1 DNS1=172.24.40.1 # vim /etc/sysconfig/network (Configure Host Name) HOSTNAME= station.domain40.example.com OR Graphical Interfaces: System->Preference->Network Connections (Configure IP Address, Gateway and DNS) Vim /etc/sysconfig/network (Configure Host Name)

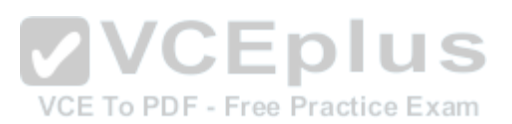

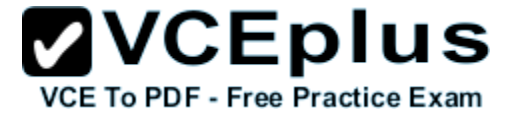

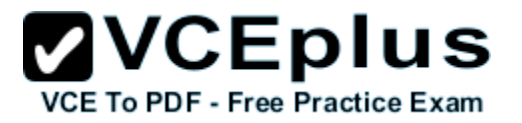

## **QUESTION 2**

CORRECT TEXT

Add 3 users: harry, natasha, tom.

The requirements: The Additional group of the two users: harry, Natasha is the admin group. The user: tom's login shell should be non-interactive.

- A. # cat /etc/passwd
- B. # id harry;id Natasha (Show additional group)
- C. # useradd -G admin natasha
- D. # useradd -G admin harry

**Correct Answer:** C **Section: (none) Explanation**

#### **Explanation/Reference:** Answer: # useradd -G admin harry # useradd -G admin natasha # useradd -s /sbin/nologin tom # id harry;id Natasha (Show additional group) # cat /etc/passwd

Real 2 Red Hat EX200 Exam

(Show the login shell) OR # system-config-users

#### **QUESTION 3** CORRECT TEXT

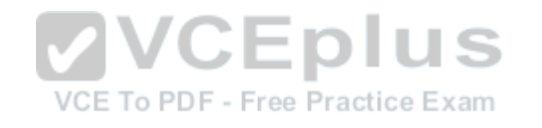

Create a catalog under /home named admins. Its respective group is requested to be the admin group. The group users could read and write, while other users are not allowed to access it. The files created by users from the same group should also be the admin group.

- A. # mkdir admins /
- B. # chown .admin admins/
- C. # chmod 770 admins/
- D. # chmod g+s admins/

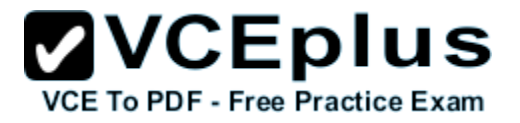

**Correct Answer:** B **Section: (none) Explanation**

#### **Explanation/Reference:**

Answer: # cd /home/ # mkdir admins / # chown .admin admins/ # chmod 770 admins/ # chmod g+s admins/

**QUESTION 4** CORRECT TEXT

Configure a task: plan to run echo hello command at 14:23 every day.

A. # which echo

- B. 23 14 \* \* \* /bin/echo hello
- C. # crontab -e
- D. # which echo

**Correct Answer:** D **Section: (none) Explanation**

**Explanation/Reference:** Answer: # which echo # crontab -e 23 14 \* \* \* /bin/echo hello # crontab -l (Verify)

**QUESTION 5** CORRECT TEXT

Find the files owned by harry, and copy it to catalog: /opt/dir

- A. # find / -user harry -exec
- B. cp -rfp  $\{\}$  /opt/dir/ \;
- C. # mkdir dir
- D.  $\# \text{cd} / \text{opt}$

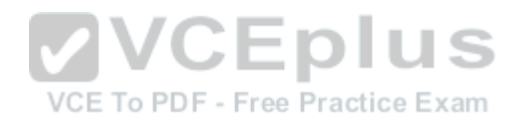

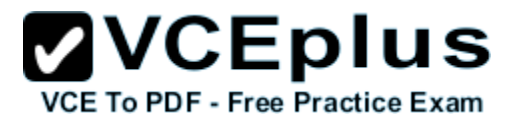

**Correct Answer:** A **Section: (none) Explanation**

#### **Explanation/Reference:**

Answer: # cd /opt/ # mkdir dir # find / -user harry -exec cp -rfp  $\{\}$  /opt/dir/ \;

### **QUESTION 6**

CORRECT TEXT

Find the rows that contain abcde from file /etc/testfile, and write it to the file/tmp/testfile, and the sequence is requested as the same as /etc/testfile.

Real 3 Red Hat EX200 Exam

- A. grep `abcde' /etc/testfile > /tmp/testfile
- B. echo \$line | grep abcde
- C. tee -a /tmp/testfile done
- D. tee -a /tmp/testfile done

**Correct Answer:** B **Section: (none) Explanation**

**Explanation/Reference:** Answer: tee -a /tmp/testfile done echo \$line | grep abcde | tee -a /tmp/testfile done OR grep `abcde' /etc/testfile > /tmp/testfile

**QUESTION 7** CORRECT TEXT **VCEplus** VCE To PDF - Free Practice Exam

Create a 2G swap partition which take effect automatically at boot-start, and it should not affect the original swap partition.

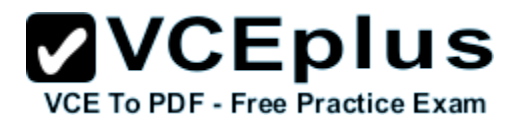

- A. partx -a /dev/sda
- B. vim /etc/fstab
- C. mkswap /dev/sda8
- D. partx -a /dev/sda

#### **Correct Answer:** D **Section: (none) Explanation**

## **Explanation/Reference:**

Answer: # fdisk /dev/sda p (check Partition table) n and a strong strong strong strong strong strong strong strong strong strong strong strong strong strong strong strong strong strong strong strong strong strong strong strong strong strong strong strong strong strong stro (create new partition: press e to create extended partition, press p to create the main partition, and theextended partition is further divided into logical partitions) Enter +2G t l W partx -a /dev/sda partprobe mkswap /dev/sda8 Copy UUID swapon -a vim /etc/fstab UUID=XXXXX swap swap defaults 0 0 (swapon -s)

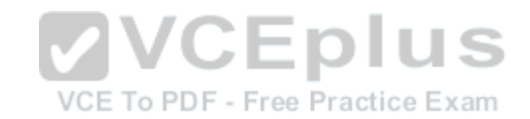

#### **QUESTION 8**

CORRECT TEXT

Create a user named alex, and the user id should be 1234, and the password should be alex111.

- A. # useradd -u
- B. Red Hat EX200 Exam
- C. # passwd alex
- D. echo alex111|passwd -stdin alex

**Correct Answer:** C **Section: (none) Explanation**

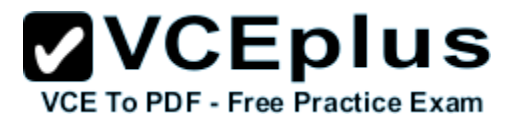

#### **Explanation/Reference:**

Answer: # useradd -u 1234 alex # passwd alex alex111 alex111

Real 4 Red Hat EX200 Exam

OR echo alex111|passwd -stdin alex

#### **QUESTION 9**

CORRECT TEXT

Install a FTP server, and request to anonymous download from /var/ftp/pub catalog. (it needs you to configure yum direct to the already existing file server. )

- A. # chkconfig vsftpd on
- B. # service vsftpd restart

C. # yum install -y vsftpd

D. baseurl=file:///mnt

**Correct Answer:** D **Section: (none) Explanation**

**Explanation/Reference:**

Answer: # cd /etc/yum.repos.d # vim local.repo [local] name=local.repo baseurl=file:///mnt enabled=1 gpgcheck=0 # yum makecache # yum install -y vsftpd # service vsftpd restart # chkconfig vsftpd on # chkconfig --list vsftpd # vim /etc/vsftpd/vsftpd.conf anonymous\_enable=YES

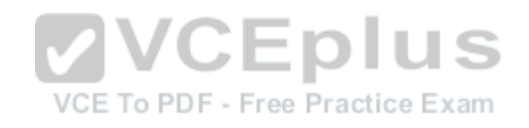

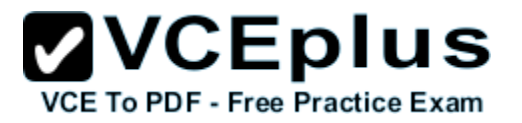

# **QUESTION 10**

CORRECT TEXT

Configure a HTTP server, which can be accessed through http://station.domain40.example.com.

Please download the released page from http://ip/dir/example.html.

- A. # chkconfig httpd on
- B. # cp example.com index.html
- C. NameVirtualHost 192.168.0.254:80
- D. <VirtualHost 192.168.0.254:80>

**Correct Answer:** D **Section: (none) Explanation**

#### **Explanation/Reference:**

Answer: # yum install -y httpd # chkconfig httpd on # cd /var/www/html # wget http://ip/dir/example.html # cp example.com index.html # vim /etc/httpd/conf/httpd.conf NameVirtualHost 192.168.0.254:80 <VirtualHost 192.168.0.254:80> DocumentRoot /var/www/html/ ServerName station.domain40.example.com </VirtualHost>

Real 5 Red Hat EX200 Exam

## **QUESTION 11**

CORRECT TEXT

Configure the verification mode of your host account and the password as LDAP. And it can ldapuser40. The password is set as "password". And the certificate login successfully through

can be downloaded from http://ip/dir/ldap.crt. After the user logs on , the user has no host directory unless you configure the autofs in the following questions.

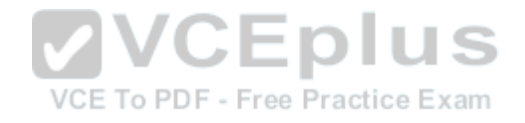

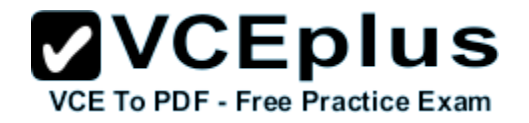

- A. .User Account Database: LDAP
- B. # yum groupinstall directory-client (1.krb5-workstation 2.pam-krb5 3.sssd) # system-config-authentication
- C. LDAP Search Base DN: dc=example,dc=com
- D. getent passwd ldapuser40

## **Correct Answer:** B

**Section: (none) Explanation**

#### **Explanation/Reference:**

Answer: system-config-authentication LDAP Server: ldap//instructor.example.com (In domain form, not write IP) OR # yum groupinstall directory-client (1.krb5-workstation 2.pam-krb5 3.sssd) # system-config-authentication 1.User Account Database: LDAP 2.LDAP Search Base DN: dc=example,dc=com 3.LDAP Server: ldap://instructor.example.com (In domain form, not write IP) 4.Download CA Certificate 5.Authentication Method: LDAP password 6.Apply getent passwd ldapuser40

**QUESTION 12** CORRECT TEXT

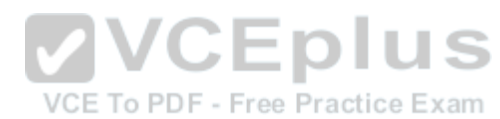

Configure autofs to make sure after login successfully, it has the home directory autofs, which is shared as /rhome/ldapuser40 at the ip: 172.24.40.10. and it also requires that, other ldap users can use the home directory normally.

- A. # chkconfig autofs on
- B. ldapuser40 -rw,soft,intr 172.24.40.10:/rhome/ldapuser40
- C. # showmount -e 172.24.40.10
- D. # su ladpuser40

**Correct Answer:** C **Section: (none) Explanation**

**Explanation/Reference:** Answer: # chkconfig autofs on # cd /etc/ # vim /etc/auto.master /rhome /etc/auto.ldap # cp auto.misc auto.ldap

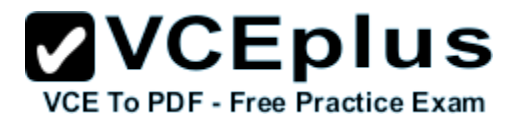

# vim auto.ladp ldapuser40 -rw,soft,intr 172.24.40.10:/rhome/ldapuser40 \* -rw,soft,intr 172.16.40.10:/rhome/& # service autofs stop # server autofs start # showmount -e 172.24.40.10 # su - ladpuser40

Real 6 Red Hat EX200 Exam

#### **QUESTION 13**

CORRECT TEXT

Configure the system synchronous as 172.24.40.10.

- A. 172
- B. 24
- C. 40
- D. 10

#### **Correct Answer:** C **Section: (none) Explanation**

**Explanation/Reference:**

Answer: Graphical Interfaces: System-->Administration-->Date & Time OR # system-config-date

#### **QUESTION 14** CORRECT TEXT

Change the logical volume capacity named vo from 190M to 300M. and the size of the floating range should set between 280 and 320. (This logical volume has been mounted in advance.)

- A. # fsck -f /dev/vg2/lv2
- B. # resize2fs -f /dev/vg2/lv2 100M
- C. # lvreduce -L 100M /dev/vg2/lv2
- D. # e2fsck -f /dev/vg1/lvm02

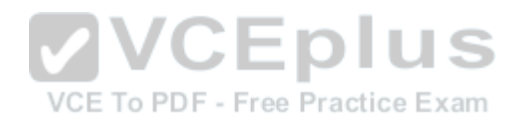

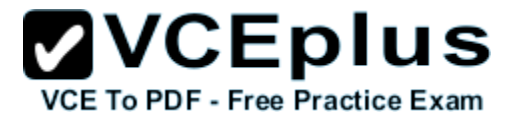

**Correct Answer:** D **Section: (none) Explanation**

#### **Explanation/Reference:**

Answer: # vgdisplay (Check the capacity of vg, if the capacity is not enough, need to create pv , vgextend , lvextend) # lvdisplay (Check lv) # lvextend -L +110M /dev/vg2/lv2 # resize2fs /dev/vg2/lv2 mount -a (Verify) ------------------------------------------------------------------------------- (Decrease lvm) # umount /media

# fsck -f /dev/vg2/lv2 # resize2fs -f /dev/vg2/lv2 100M # lvreduce -L 100M /dev/vg2/lv2 # mount -a # lvdisplay (Verify) OR # e2fsck -f /dev/vg1/lvm02 # resize2fs -f /dev/vg1/lvm02 # mount /dev/vg1/lvm01 /mnt # lvreduce -L 1G -n /dev/vg1/lvm02 # lvdisplay (Verify)

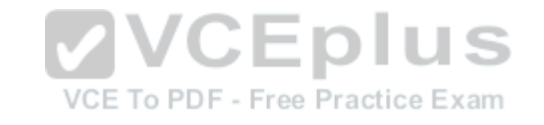

**QUESTION 15**

CORRECT TEXT

Create a volume group, and set 16M as a extends. And divided a volume group containing 50

Real 7 Red Hat EX200 Exam extends on volume group lv, make it as ext4 file system, and mounted automatically under /mnt/data.

- A. # pvcreate /dev/sda7 /dev/sda8
- B. # vgcreate -s 16M vg1 /dev/sda7 /dev/sda8
- C. # mkfs.ext4 /dev/vg1/lvm02
- D. UUID=xxxxxxxx /mnt/data ext4 defaults 0.0

**Correct Answer:** D **Section: (none) Explanation**

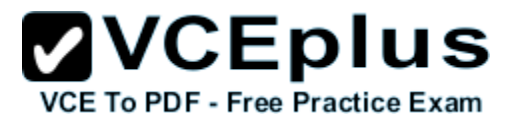

#### **Explanation/Reference:**

Answer: # pvcreate /dev/sda7 /dev/sda8 # vgcreate -s 16M vg1 /dev/sda7 /dev/sda8 # lvcreate -l 50 -n lvm02 # mkfs.ext4 /dev/vg1/lvm02 # blkid /dev/vg1/lv1 # vim /etc/fstab # mkdir -p /mnt/data UUID=xxxxxxxx /mnt/data ext4 defaults 0 0 # vim /etc/fstab # mount -a # mount (Verify)

## **QUESTION 16**

CORRECT TEXT

Upgrading the kernel as 2.6.36.7.1, and configure the system to Start the default kernel, keep the old kernel available.

- A. # cat /etc/grub.conf
- B. # get dr/dom/kernel-xxxx.rpm

C. # vim /etc/grub.conf

D. # rpm -ivh kernel-xxxx.rpm

#### **Correct Answer:** D **Section: (none) Explanation**

**Explanation/Reference:**

Answer: # cat /etc/grub.conf # cd /boot # lftp it # get dr/dom/kernel-xxxx.rpm # rpm -ivh kernel-xxxx.rpm # vim /etc/grub.conf default=0

**QUESTION 17** CORRECT TEXT **VCEplus** VCE To PDF - Free Practice Exam

Create a 512M partition, make it as ext4 file system, mounted automatically under /mnt/data and which take effect automatically at boot-start.

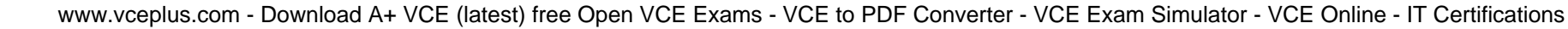

- A. # vim /etc/fstab
- B. # fdisk /dev/vda n
- C. # fdisk /dev/vda
- D. # partprobe /dev/vda

**Correct Answer:** D **Section: (none) Explanation**

#### **Explanation/Reference:**

Answer: # fdisk /dev/vda n +512M w # partprobe /dev/vda

Real 8 Red Hat EX200 Exam

# mkfs -t ext4 /dev/vda5 # mkdir -p /data # vim /etc/fstab /dev/vda5 /data ext4 defaults 0 0 # mount -a

#### **QUESTION 18**

CORRECT TEXT

Create a volume group,and set 8M as a extends. Divided a volume group containing 50 extends on volume group lv (lvshare), make it as ext4 file system, and mounted automatically under /mnt/data. And the size of the floating range should set between 380M and 400M.

- A. # vim /etc/fstab
- B. # pvcreate /dev/vda6
- C. # mkfs.ext4 /dev/vg1/lvshare
- D. /dev/vg1/lvshare /mnt/data ext4 defaults 0 0

**Correct Answer:** C **Section: (none) Explanation**

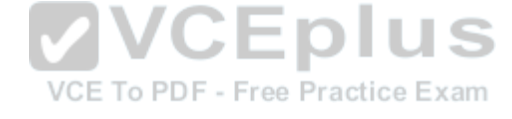

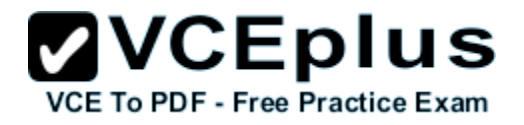

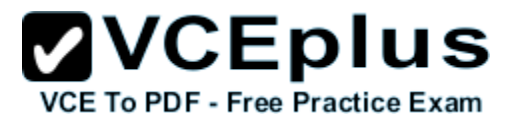

#### **Explanation/Reference:**

Answer: # fdisk # partprobe # pvcreate /dev/vda6 # vgcreate -s 8M vg1 /dev/vda6 -s # lvcreate -n lvshare -l 50 vg1 -l # mkfs.ext4 /dev/vg1/lvshare # mkdir -p /mnt/data # vim /etc/fstab /dev/vg1/lvshare /mnt/data ext4 defaults 0 0 # mount -a  $# df - h$ 

**QUESTION 19** CORRECT TEXT

Download ftp://192.168.0.254/pub/boot.iso to /root, and mounted automatically under /media/cdrom and which take effect automatically at boot-start.

VCE To PDF - Free Practice Exam

- A. # cd /root; wget ftp://192.168.0.254/pub/boot.iso # mkdir -p /media/cdrom
- B. # vim /etc/fstab
- C. /root/boot.iso /media/cdrom iso9660 defaults,loop 0 0 # mount -a
- D. mount [-t vfstype] [-o options] device dir

**Correct Answer:** C **Section: (none)**

**Explanation**

#### **Explanation/Reference:**

Answer: # cd /root; wget ftp://192.168.0.254/pub/boot.iso # mkdir -p /media/cdrom # vim /etc/fstab /root/boot.iso /media/cdrom iso9660 defaults,loop 0 0 # mount -a mount [-t vfstype] [-o options] device dir

**QUESTION 20**

CORRECT TEXT

Add admin group and set gid=600

Real 9 Red Hat EX200 Exam A. 18 B. 27

C. # groupadd -g

D. 600 admin

**Correct Answer:** D **Section: (none) Explanation**

**Explanation/Reference:** Answer: # groupadd -g 600 admin

**QUESTION 21** CORRECT TEXT

Add user: user1, set uid=601

Password: redhat

The user's login shell should be non-interactive.

A. /sbin/nologin user1

B. # useradd -u 601 -s

C. # passwd user1

D. redhat

**Correct Answer:** C **Section: (none) Explanation**

**Explanation/Reference:** Answer: # useradd -u 601 -s /sbin/nologin user1 # passwd user1 redhat

**QUESTION 22** CORRECT TEXT

Add users: user2, user3.

The Additional group of the two users: user2, user3 is the admin group Password: redhat

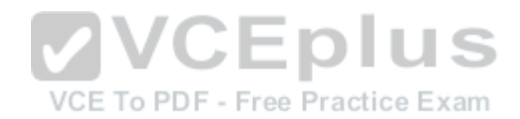

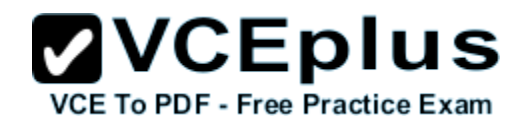

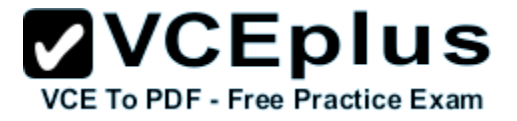

A. # useradd -G admin user3

- B. # useradd -G admin user2
- C. # passwd user3
- D. # useradd -G admin user3

**Correct Answer:** B **Section: (none) Explanation**

**Explanation/Reference:**

Answer: # useradd -G admin user2 # useradd -G admin user3 # passwd user2 redhat # passwd user3 redhat

# **QUESTION 23**

CORRECT TEXT

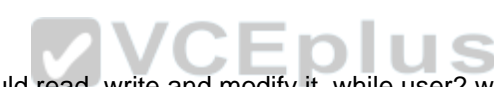

Copy /etc/fstab to /var/tmp name admin, the user1 could read, write and modify it, while user2 without any permission.

- A. # cp /etc/fstab /var/tmp/
- B. # chgrp admin /var/tmp/fstab
- C. # setfacl -m u:user1:rwx /var/tmp/fstab
- D. -rw-rw-r--+ 1 root admin 685 Nov 10 15:29 /var/tmp/fstab

**Correct Answer:** C **Section: (none) Explanation**

#### **Explanation/Reference:**

Answer: # cp /etc/fstab /var/tmp/ # chgrp admin /var/tmp/fstab # setfacl -m u:user1:rwx /var/tmp/fstab # setfacl -m u:user2:--- /var/tmp/fstab  $#$  ls -l -rw-rw-r--+ 1 root admin 685 Nov 10 15:29 /var/tmp/fstab

Real 10

#### Red Hat EX200 Exam

## **QUESTION 24**

CORRECT TEXT

Configure a task: plan to run echo "file" command at 14:23 every day.

- A. Real 11
- B. Created as administrator # crontab -u natasha -e
- C. (b)Created as natasha
- D. 23 14 \* \* \* /bin/echo "file"

**Correct Answer:** D **Section: (none) Explanation**

#### **Explanation/Reference:**

Answer: (a) Created as administrator # crontab -u natasha -e 23 14 \* \* \* /bin/echo "file" (b)Created as natasha # su - natasha \$ crontab -e 23 14 \* \* \* /bin/echo "file"

Real 11

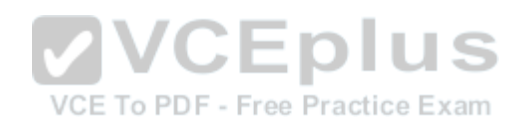

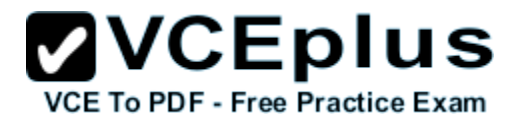